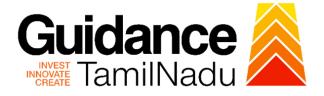

# TAMILNADU SINGLE WINDOW PORTAL

**APPLICANT MANUAL** 

Claiming Reimbursement of Stamp Duty / Registration Charges

**Commissionerate of Industries and** 

# Commerce

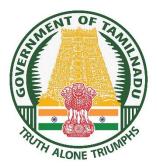

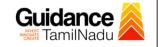

TNSWP – Claiming Reimbursement of Stamp Duty / Registration Charges

# **Table of Contents**

| 1. Home Page3                                                              |
|----------------------------------------------------------------------------|
| 2. Registration4                                                           |
| 3. Mobile Number / Email ID – 2-Step Verification Process6                 |
| 4. Login9                                                                  |
| 5. Dashboard Overview10                                                    |
| 6. Combined Application Form (CAF)11                                       |
| 7. Apply for Claiming Reimbursement of Stamp Duty / Registration Charges14 |
| 8. Track Your Application21                                                |
| 9. Query Clarification23                                                   |
| 10.Inspection Schedule25                                                   |
| 11.Application Processing28                                                |

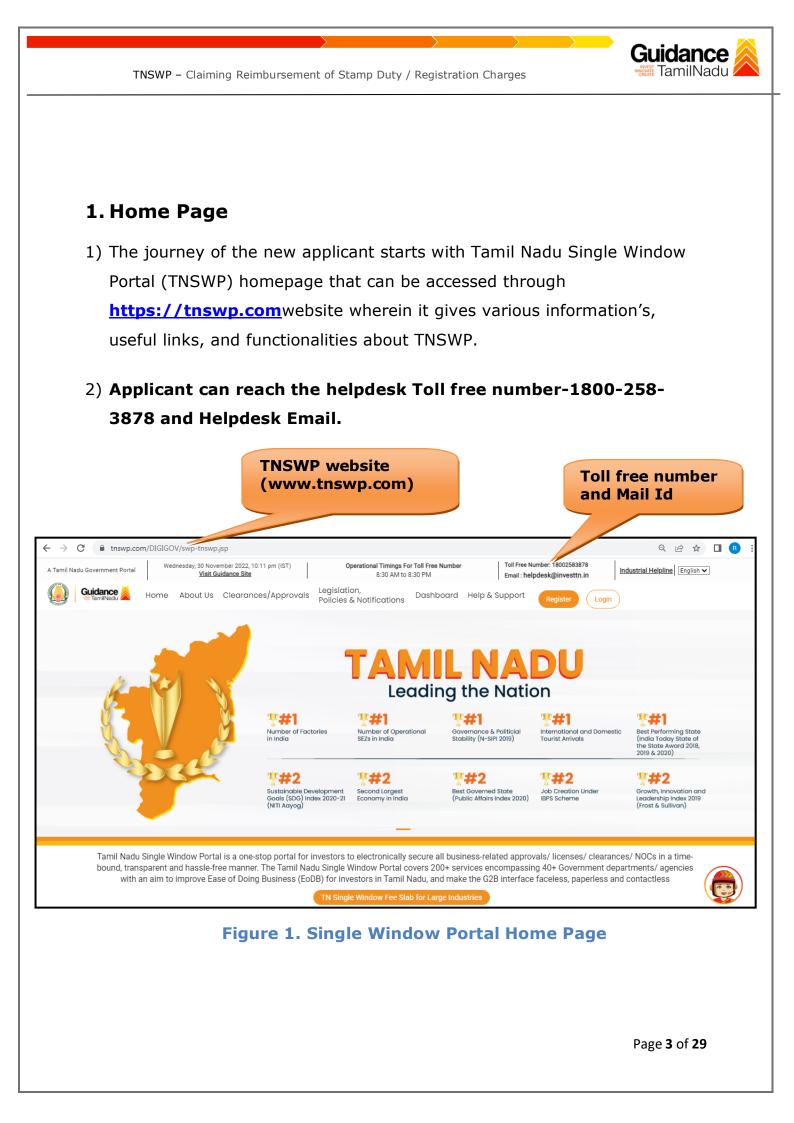

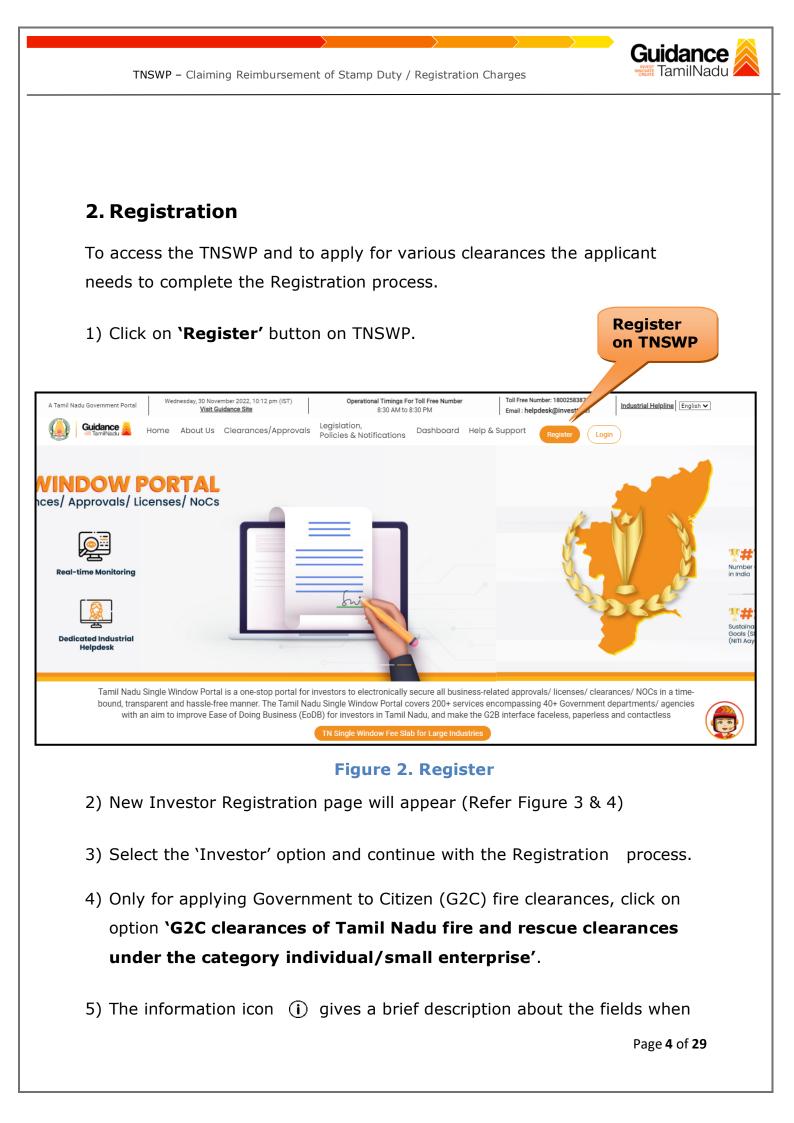

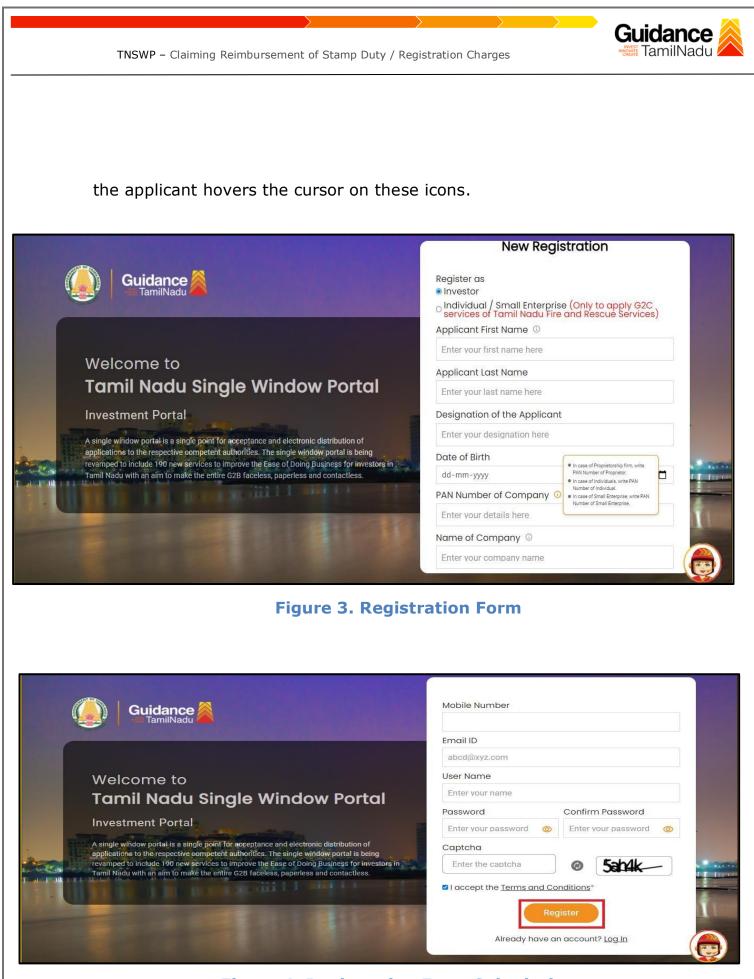

Figure 4. Registration Form Submission

Page 5 of 29

Guidance

TNSWP - Claiming Reimbursement of Stamp Duty / Registration Charges

- 6) The Email ID would be the Username to login the TNSWP.
- Future communications would be sent to the registered mobile number and Email ID of the applicant.
- 8) Create a strong password and enter the Captcha code as shown.
- The applicant must read and accept the terms and conditions and click on 'Register' button.
- 3. Mobile Number / Email ID 2-Step Verification Process
  - **`2-Step Verification Process'** screen will appear when the applicant clicks on 'Register' button.

#### Mobile Number Verification

- 1) For verifying the mobile number, the verification code will be sent to the given mobile number.
- 2) Enter the verification code and click on the 'Verify' button.

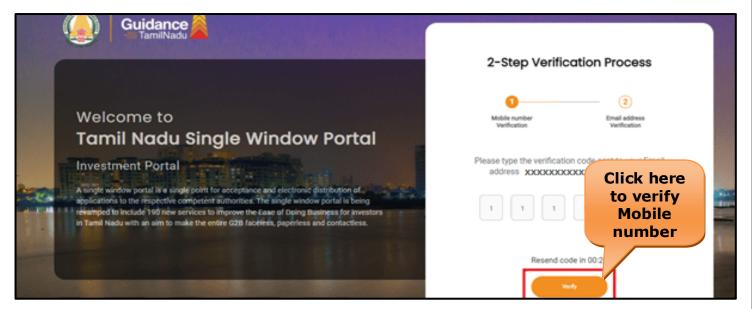

Figure 5. Mobile Number Verification

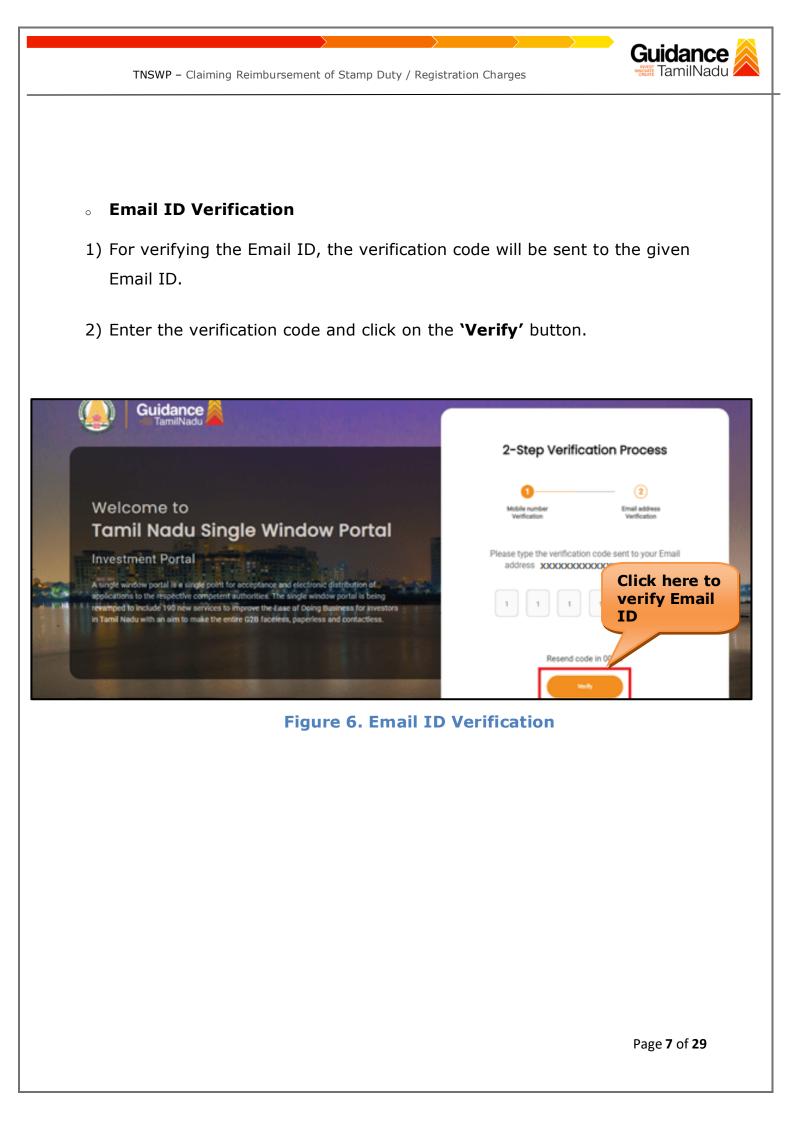

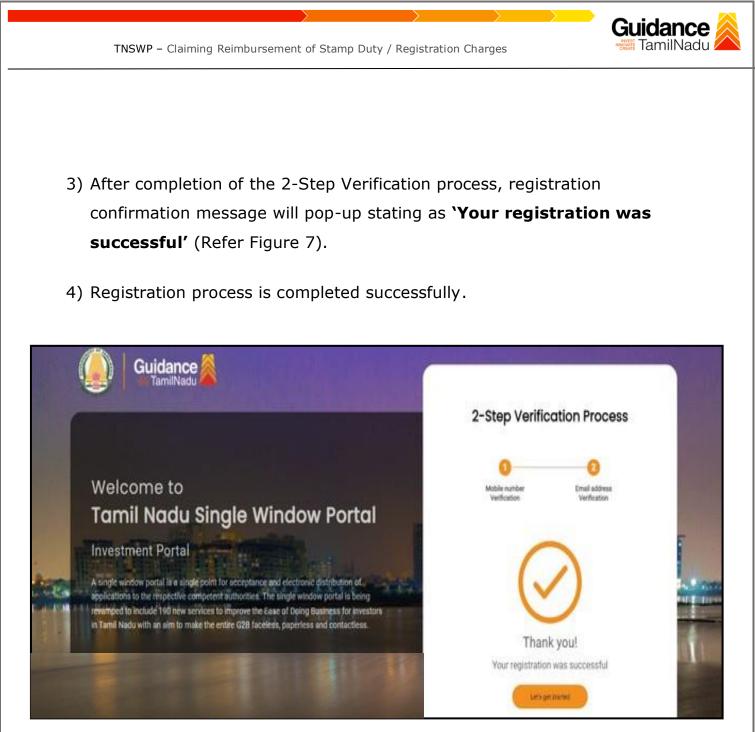

Figure 7. Registration Confirmation Pop-Up

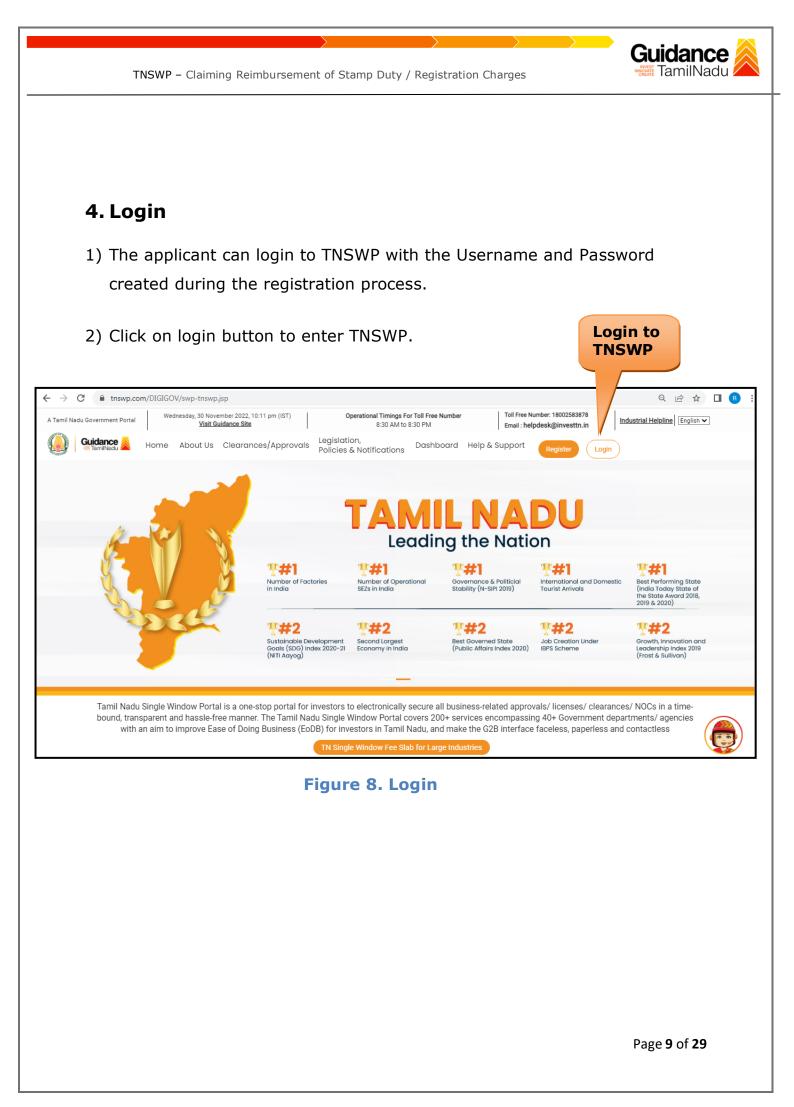

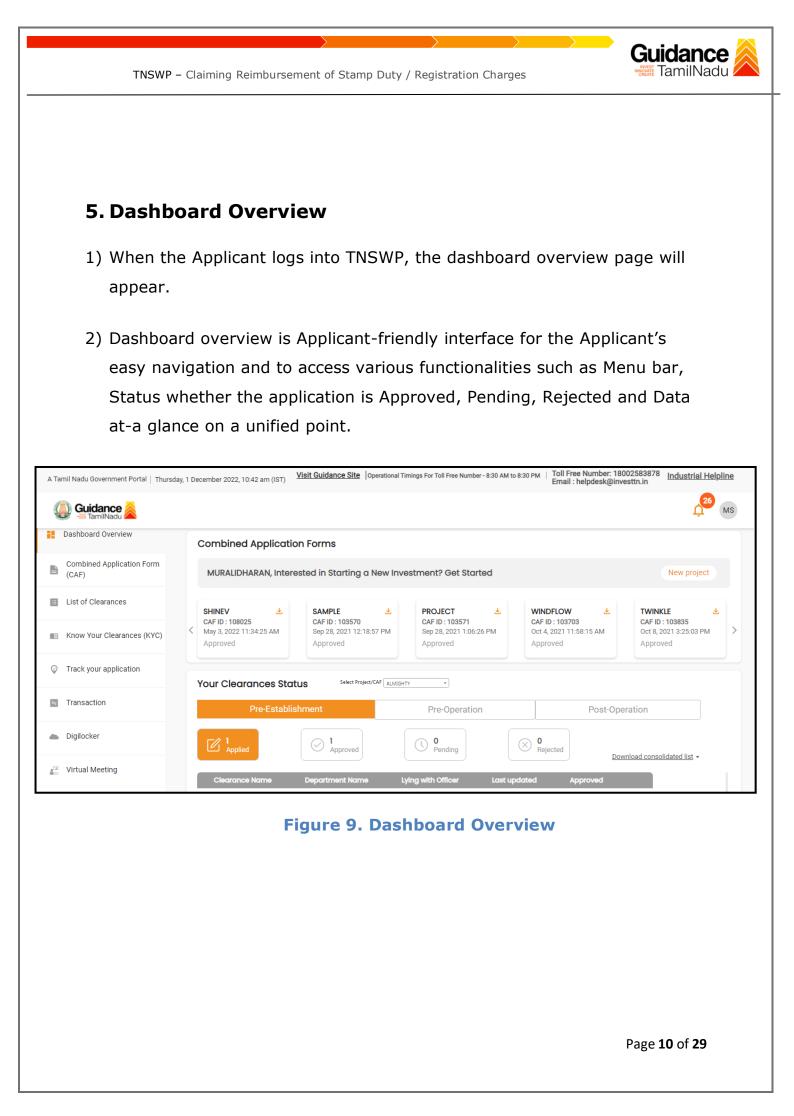

TNSWP – Claiming Reimbursement of Stamp Duty / Registration Charges

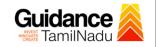

## 6. Combined Application Form (CAF)

- 1) Prior to applying for various clearances on TNSWP, the applicant must create a project by filling in the combined application form (CAF).
- 2) Click on Combined Application Form (CAF) from the menu bar on the left.
- 3) The details which are commonly required for applying various clearances are stored in Central Repository through CAF. So, whenever the applicant applies for various clearances for a specific project, the details stored in CAF gets auto populated in the application form which minimizes the time spent on entering the same details while filling multiple applications.
- 4) The Overview of the Combined Application Form (CAF) and the instructions to fill in the Combined Application Form (CAF) are mentioned in the below Figure.

5) Click on **'Continue'** button to fill in the Combined Application Form.

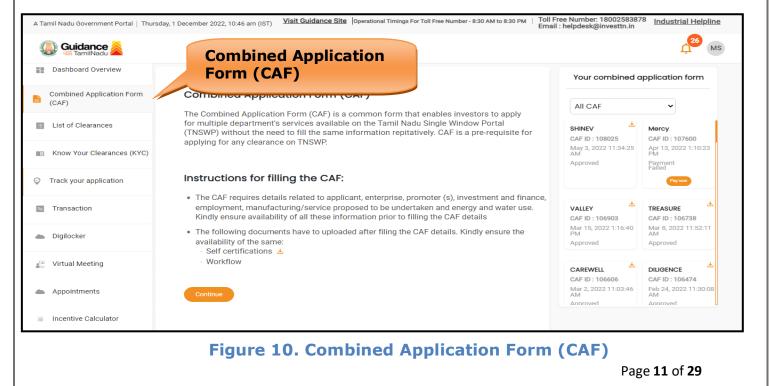

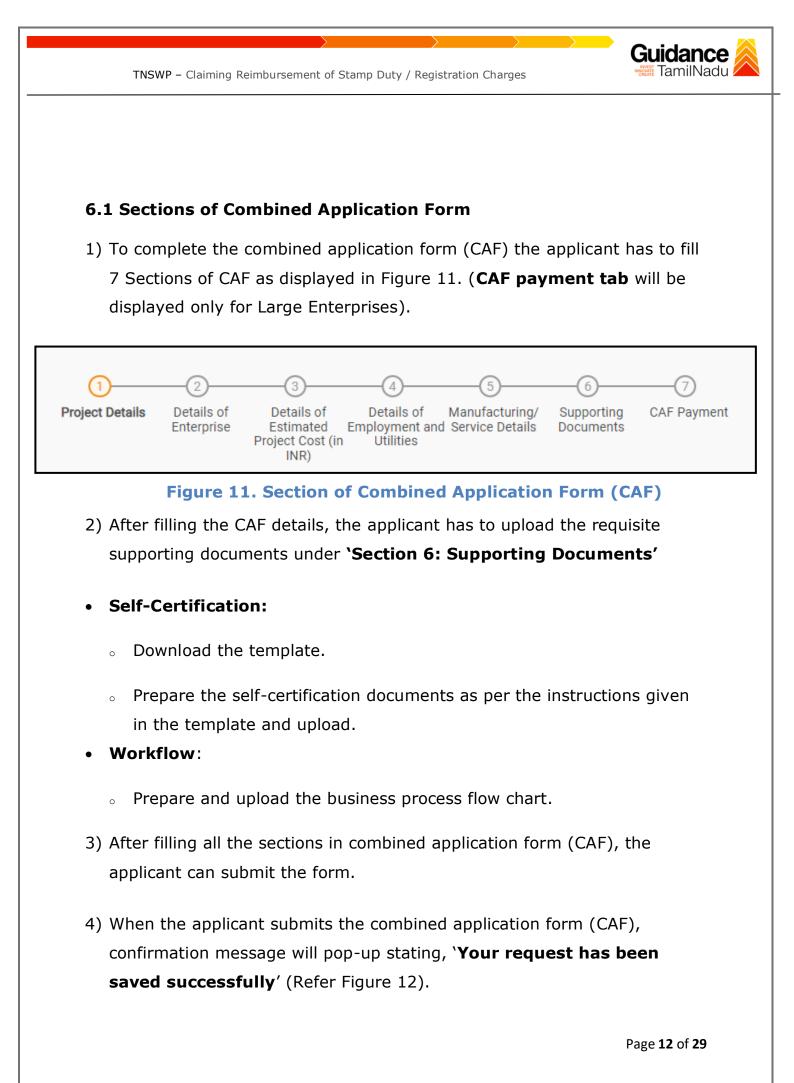

| TNSWP –                            | Claiming Reimbursement of Stamp Duty / Registration Charges                                                                                                    | dance 🙈 |
|------------------------------------|----------------------------------------------------------------------------------------------------|---------|
|                                    |                                                                                                    |         |
| Cuidance                           |                                                                                                    | Ú. AC   |
| Combined Application Form<br>(CAF) | 1 2 3 4 5 6 7<br>Project Details of Details of Details of Details of Details of Supporting Documents Documents Vour CAF Payment and Manufacturing Documents Itilities |         |
| List of Clearances                 | Payment Details Scefes amount and make applicable payment to submit the                                                                                               | Θ       |
| Know Your Clearances (KYC)         | CAF<br>Choose your preferred Fee slab *                                                                                                    |         |
| ♀ Track your application           | Oàla carte  Amount to be paid (in INR)                                                                                                    |         |
| Transaction                        | 500000 Calculate Fee                                                                                                    |         |
| Digilocker                         |                                                                                                    |         |
| Incentive Calculator               | Previous Next Pay Later Pay Now Review & Submit                                                                                                    | Submit  |

#### Figure 12. Combined Application Form (CAF) - Confirmation Message

#### Note:

If the applicant belongs to large industry, single window fee would be applicable according to the investment in Plant & Machinery or Turnover amount. <u>Clickhere</u> to access the Single Window Fee Slab.

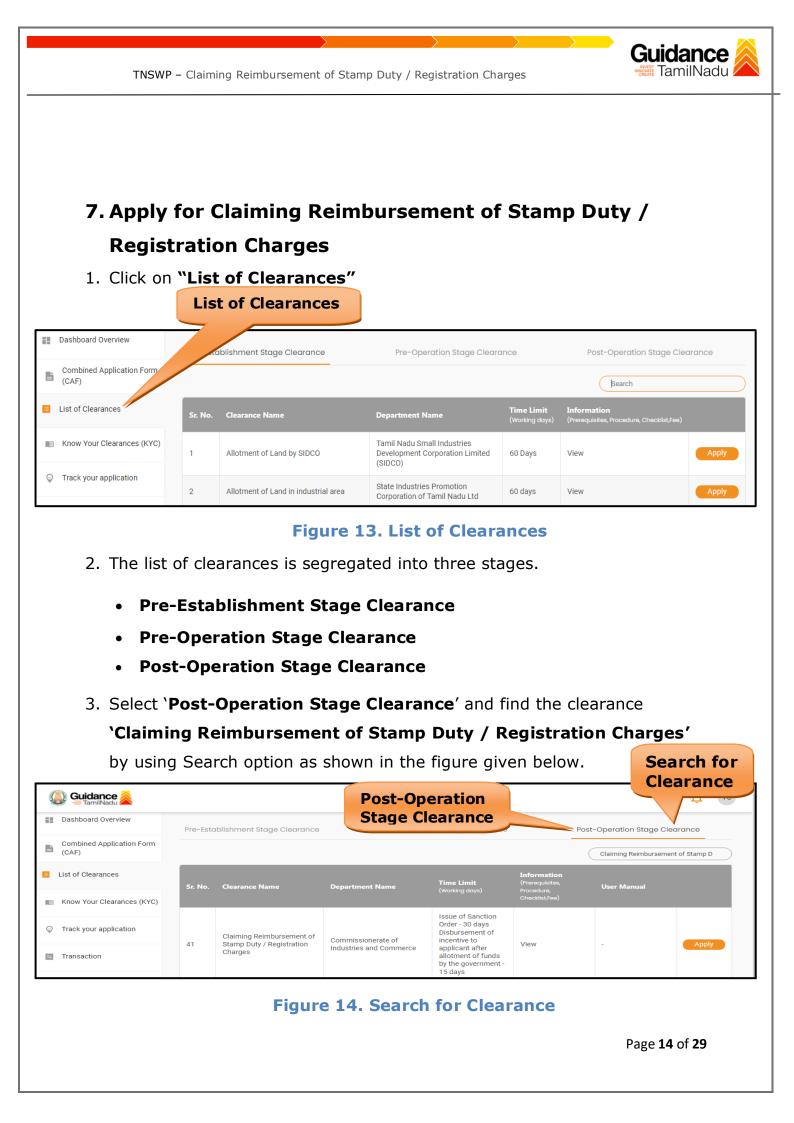

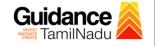

TNSWP - Claiming Reimbursement of Stamp Duty / Registration Charges

- Applicant can view information on workflow, checklist of supporting documents to be uploaded by the applicant and fee details. Click on 'view' to access the information (Refer Figure 15)
- 5. To apply for the clearance, click on 'Apply' to access the department application form (Refer Figure 15).
- 6. The Applicant can apply to obtain license for more than 1 establishment using a single login, but the applicant must create multiple Combined Application Form (CAF) for each of the establishment.

|                                 |          |                                                        | View<br>Information     | n                                                                       | Ap<br>Cle                                    | ply for<br>earance |                    |
|---------------------------------|----------|--------------------------------------------------------|-------------------------|-------------------------------------------------------------------------|----------------------------------------------|--------------------|--------------------|
|                                 |          |                                                        |                         |                                                                         |                                              |                    | ý <sup>36</sup> yc |
| Dashboard Overview              | Pre-Esta | blishment Stage Clearance                              | Pre-Operat              | on S learance                                                           |                                              | Post-Operation s   | Clearance          |
| Combined Application Form (CAF) |          |                                                        |                         |                                                                         |                                              | Claiming Reimbu    | nt of Stamp D      |
| List of Clearances              | Sr. No.  | Clearance Name                                         | Department Name         | Time Limit<br>(Working days)                                            | Information<br>(Prerequisites,<br>Procedure, | User Manual        |                    |
| Know Your Clearances (KYC)      |          |                                                        |                         |                                                                         | Checklist,Fee)                               |                    |                    |
| Orack your application          | 41       | Claiming Reimbursement of<br>Stamp Duty / Registration | Commissionerate of      | Issue of Sanction<br>Order - 30 days<br>Disbursement of<br>incentive to | View                                         |                    | Apply              |
| Transaction                     | 41       | Charges                                                | Industries and Commerce | applicant after<br>allotment of funds<br>by the government -<br>15 days | A ICAN                                       | -                  | Арріу              |

### Figure 15. Apply for Clearance

| $\rightarrow \rightarrow \rightarrow \rightarrow \rightarrow$                             | Guidance 쵫                  |
|-------------------------------------------------------------------------------------------|-----------------------------|
| TNSWP - Claiming Reimbursement of Stamp Duty / Registration Charges                       | INVEST TamilNadu            |
|                                                                                           |                             |
|                                                                                           |                             |
|                                                                                           |                             |
|                                                                                           |                             |
|                                                                                           |                             |
| 1) Select <b>PROJECT / CAF</b> from the drop-down menu.                                   |                             |
| Confirmation!!!                                                                           | ×                           |
|                                                                                           |                             |
| Please select the project with the one you want to proceed.                               |                             |
|                                                                                           |                             |
| Department Name Commissionerate of Industries and Commerce Claiming Reimbursement of Stam | p Duty /                    |
| Registration Charges                                                                      |                             |
| Select Project/CAF *                                                                      | Select                      |
| caf fix test1 × ·                                                                         | CAF                         |
|                                                                                           |                             |
|                                                                                           |                             |
|                                                                                           |                             |
| Close Click on                                                                            | Apply                       |
| Apply                                                                                     | Apply                       |
|                                                                                           |                             |
| Figure 16. Project/CAF                                                                    |                             |
|                                                                                           |                             |
| 2) Click on the Apply button and the Page would get redirected                            | to                          |
| Application for Claiming Reimbursement of Stamp Duty / Reg                                | istration                   |
| Charges.                                                                                  |                             |
| https://tnswp.com/DIGIGOV/PostParamServlet                                                |                             |
|                                                                                           | classic Classic             |
| You are being redirected for Claiming Reimbursement of Stamp Duty / Registr               | ation Charges               |
|                                                                                           |                             |
|                                                                                           |                             |
|                                                                                           |                             |
|                                                                                           |                             |
|                                                                                           |                             |
|                                                                                           |                             |
|                                                                                           |                             |
|                                                                                           |                             |
| Figure 17. Redirecting to Claiming Reimbursement                                          | of Stamp                    |
| Duty / Registration Charges                                                               |                             |
|                                                                                           |                             |
|                                                                                           | Page <b>16</b> of <b>29</b> |
|                                                                                           |                             |
|                                                                                           |                             |

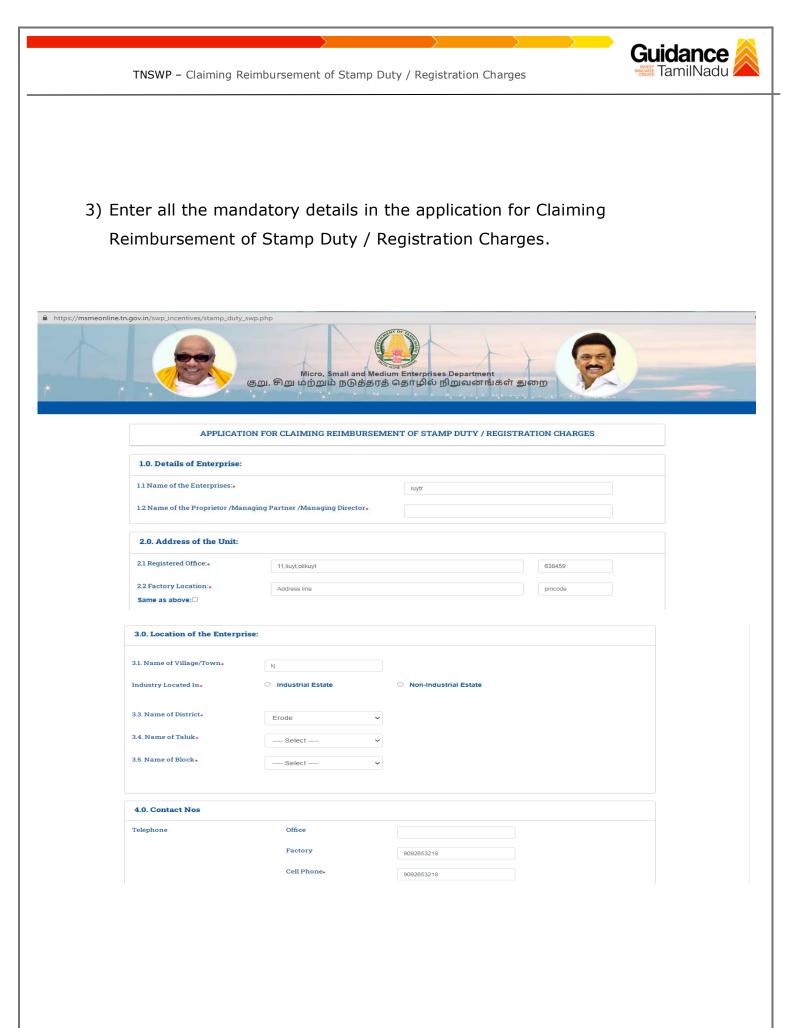

|                                                                                                    |                       | $\rightarrow$                | G                                                                  | uidanc                   |
|----------------------------------------------------------------------------------------------------|-----------------------|------------------------------|--------------------------------------------------------------------|--------------------------|
| TNSWP – Claiming Reimbu                                                                                                    | rsement of Stamp Duty | / / Registration Charge      | 2S PROV                                                            | <b>Uidanc</b><br>TamilNa |
|                                                                                                    |                       |                              |                                                                    |                          |
|                                                                                                    |                       |                              |                                                                    |                          |
|                                                                                                    |                       |                              |                                                                    |                          |
|                                                                                                    |                       |                              |                                                                    |                          |
|                                                                                                    |                       |                              |                                                                    |                          |
| 5.0 Status of the Enterprise:                                                                                                    |                       |                              |                                                                    |                          |
| 5.1. Constitution of the Organisation.                                                                                                    |                       |                              |                                                                    |                          |
| O Proprietary O Partnershi                                                                                                    | p O Pvt.Ltd.          | ○ Coop. ○ Limi               | ted Others                                                         |                          |
| 5.2 Enterprise Status.                                                                                                    | Small                 | ~                            |                                                                    |                          |
| 5.3 Whether New/ Expansion/ Diversific                                                                                                    | ation Select          | ~                            |                                                                    |                          |
| 5.4 Community.                                                                                                    | Select                | ~                            |                                                                    |                          |
| 6.0 UDYAM Registration Details                                                                                                    |                       |                              |                                                                    |                          |
| 6.1 UDYAM Certificate Number: •                                                                                                    | 87654                 | Eg: UD                       | 'AM-TN-000000                                                      |                          |
| UDYAM Date: •                                                                                                    | 2021-02-09            |                              |                                                                    |                          |
| 6.2 Activity as specified in the UDYAM                                                                                                    |                       |                              |                                                                    |                          |
|                                                                                                    |                       |                              |                                                                    |                          |
| 7.0 Fixed Capital Investment(in I                                                                                                    | Rs.)                  |                              |                                                                    |                          |
| Nature of Assets                                                                                                    | New/Existing Unit     | Expansion/Diversification Pr | oject % of increase under<br>Expansion/ Diversification<br>Project | 1                        |
| Land                                                                                                    | 87676                 |                              |                                                                    |                          |
| Building                                                                                                    | 76577                 |                              |                                                                    |                          |
| Plant & Machinery<br>Total                                                                                                    | 5000000               |                              |                                                                    |                          |
|                                                                                                    | 00104200              |                              |                                                                    |                          |
| 8.0 Details of land purchased.                                                                                                    |                       |                              |                                                                    |                          |
|                                                                                                    |                       |                              |                                                                    |                          |
| 8.1. Land Area (in Sq. Mtrs.): •                                                                                                    |                       |                              |                                                                    |                          |
| <ul> <li>8.1. Land Area (in Sq. Mtrs.): *</li> <li>8.2. Plinth area of the Building construct plan *</li> <li>8.3. Plinth area of the Building construct</li> </ul> |                       |                              |                                                                    |                          |

Page **18** of **29** 

| 9.0 Details of Registraion.                                                            |                          |                                       |                       |      |
|----------------------------------------------------------------------------------------|--------------------------|---------------------------------------|-----------------------|------|
| 9.1. Document No.: •                                                                   |                          |                                       |                       |      |
| 9.2. Date of Registration •                                                            |                          |                                       |                       |      |
| 9.3. Name of Sub-Registrar Office where registered •                                   |                          |                                       |                       |      |
| 10.0 Stamp Duty / Registration Charges.                                                |                          |                                       |                       |      |
| 10.1. Stamp Duty Paid +                                                                | Rs.:                     |                                       |                       |      |
| 10.2. Registration Charges •                                                           | Rs.:                     |                                       |                       |      |
| 10.3. Total                                                                            | Rs.:                     |                                       |                       |      |
| 10.4. Any exemption on stamp duty already availed on purch                             | nase of land 🔹 Rs.:      |                                       |                       |      |
| 11.0. Subsidy claimed.                                                                 |                          |                                       |                       |      |
| 11.1. 50% subsidy claimed Stamp Duty                                                   | Rs.:                     |                                       |                       |      |
|                                                                                        |                          |                                       |                       |      |
| 11.2.50% subsidy claimed Registration Charges :                                        | Rs.:                     |                                       |                       |      |
| 11.3. Total subsidy claimed                                                            | Rs.:                     |                                       |                       |      |
| LIST OF DOCUMENTS TO BE UPLOADED :                                                     |                          |                                       |                       |      |
| Copy of UDYAM Registration Certificate. (pdf/max. file                                 | size 200 kb)             |                                       |                       |      |
| → Copy of Registered Land Sale deed documents with rece<br>(pdf/max. file size 200 kb) | eipt from Registrar rega | rding the payment of Stamp Duty       | Registration Charges. |      |
| Copy of plan Approvals from the local body / Industrial                                | Estate Authorities along | g with site plan. (pdf/max. file size | 200 kb)               |      |
|                                                                                        |                          | Click on 'Save                        |                       |      |
|                                                                                        |                          | & Proceed'                            |                       |      |
| Save and Proce                                                                         | eed                      | Reset                                 |                       |      |
|                                                                                        |                          |                                       |                       |      |
|                                                                                        |                          |                                       |                       |      |
| Figure 18. Application                                                                 | for Claim                | ing Reimburs                          | ement of St           | tamp |
|                                                                                        |                          | tion Charges                          |                       |      |
|                                                                                        | joona                    | <b>y</b>                              |                       |      |

Page **19** of **29** 

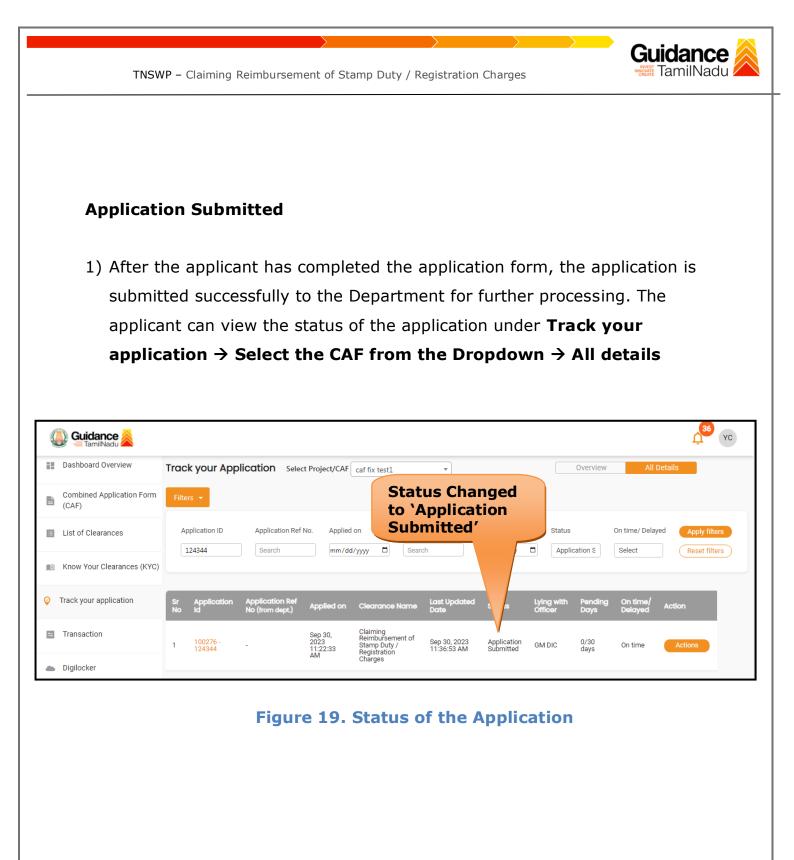

TNSWP – Claiming Reimbursement of Stamp Duty / Registration Charges

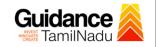

### 8. Track Your Application

- After submitting the application, a unique 'token ID' would be generated. Using the **'Token ID'** the Applicant can track the status of clearances by clicking on 'Track your application' option.'
- Applicant to choose the name of the project created during CAF from the dropdown 'Select Project / CAF' displayed at the top of the page.

#### Track your application – Overview Option

By clicking on 'Overview' tab, Applicant can view the count of various clearance statuses as follows.

- Total Pending Clearances
- Total Approved Clearances
- Total Rejected Clearances

|                                    |                         | Track<br>Applic                      |                               |                                                              |                             |                          |                       |                 | ew of<br>ations     |                     |
|------------------------------------|-------------------------|--------------------------------------|-------------------------------|--------------------------------------------------------------|-----------------------------|--------------------------|-----------------------|-----------------|---------------------|---------------------|
| Guidance 🎉                         |                         |                                      |                               |                                                              |                             |                          |                       |                 |                     | <mark>,36</mark> үс |
| Dashboard Overview                 | Track your              | cation Select Pr                     | roject/CAF                    | caf fix test1                                                | *                           |                          |                       | Overview        | All D               | etails              |
| Combined Application Form<br>(CAF) | Filtr                   |                                      |                               |                                                              |                             |                          |                       |                 |                     |                     |
| List of Clearances                 | Application ID          | Application Ref No.                  | Applied of mm/dd/             |                                                              |                             | Last Updated Dat         |                       | ation S         | On time/ Delay      | ed Apply filters    |
| Know Your Clear Ces (KYC)          |                         |                                      |                               |                                                              |                             |                          |                       |                 |                     | ) ()                |
| Track your application             | Sr Application<br>No Id | Application Ref<br>No (from dept.) A | pplied on                     | Clearance Name                                               | Last Updated<br>Date        | Status                   | Lying with<br>Officer | Pending<br>Days | On time/<br>Delayed | Action              |
| Transaction                        | 1 100276 -<br>124344    | - 1                                  | ep 30,<br>023<br>1:22:33<br>M | Claiming<br>Reimbursement of<br>Stamp Duty /<br>Registration | Sep 30, 2023<br>11:36:53 AM | Application<br>Submitted | GM DIC                | 0/30<br>days    | On time             | Actions             |
| Digilocker                         |                         | A                                    |                               | Charges                                                      |                             |                          |                       |                 |                     |                     |

### Figure 20. Track Your Application

Page 21 of 29

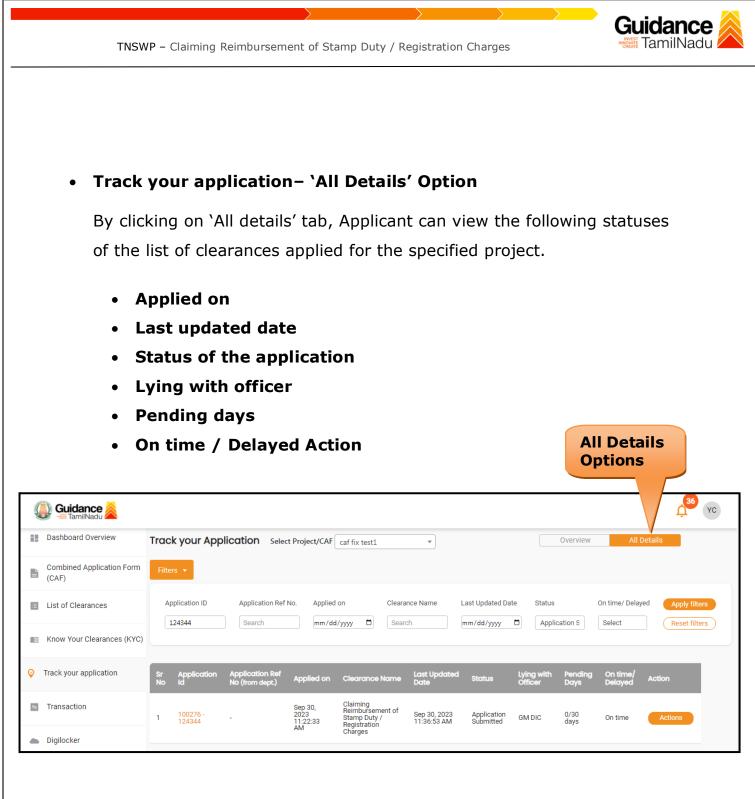

#### Figure 21. 'All Details' tab

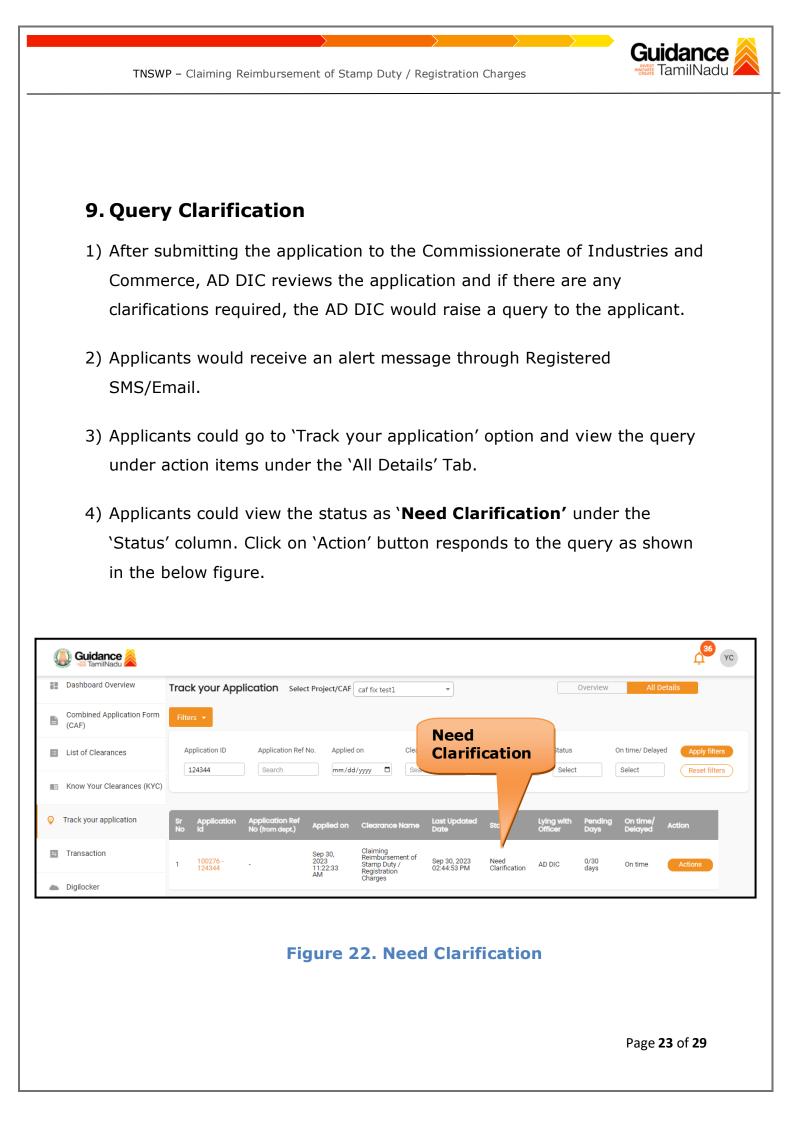

| TNSWP - Claiming Reimburgement of | Stamp Duty / Registration Charges                              |
|-----------------------------------|----------------------------------------------------------------|
| TNSWP – Claiming Reimbursement of | Stamp Duty / Registration Charges                              |
|                                   |                                                                |
|                                   |                                                                |
|                                   |                                                                |
| pplication Action - 124344        |                                                                |
|                                   |                                                                |
| Application ID                    | Application Name                                               |
| 100276-124344                     | Claiming Reimbursement of Stamp Duty /<br>Registration Charges |
| Application Ref No.               | Project Name                                                   |
| -                                 | caf fix test 1                                                 |
| Application Submission Date       | Status                                                         |
| Sep 30, 2023 11:22:33 AM          | Need Clarification                                             |
| Ac                                | tions to be pe Provide                                         |
|                                   | Clarification                                                  |
| Provide Clarification             | Close                                                          |
|                                   |                                                                |
| Figure                            | 23. Provide Clarification                                      |

- 5) The Applicant clicks on **'Provide Clarification'** button and responds to the Query.
- 6) The Application gets submitted to the department after the query has been addressed by the Applicant.
- 7) The Status of the application changes from 'Need clarification' to 'Under Process' after the Applicant submits the query.

| 🐌 Guidance 🙈                       |                                                         |                                                                                    |                                              |                                    | <u>д</u> <sup>36</sup> ү                            |
|------------------------------------|---------------------------------------------------------|------------------------------------------------------------------------------------|----------------------------------------------|------------------------------------|-----------------------------------------------------|
| Dashboard Overview                 | Track your Application Sele                             |                                                                                    | tatus Changeo                                |                                    | All Details                                         |
| Combined Application Form<br>(CAF) | Filters 👻                                               | to                                                                                 | • 'Under Proce                               | ess'                               |                                                     |
| List of Clearances                 | Application ID Application Ref                          |                                                                                    | learance Name Las                            | ste Status                         | On time/ Delayed Apply filters Select Reset filters |
| Know Your Clearances (KYC)         |                                                         |                                                                                    |                                              |                                    |                                                     |
| Orack your application             | Sr Application Application Ref<br>No Id No (from dept.) | Applied on Clearance Na                                                            | me Last Updated s is                         | Lying with Pending<br>Officer Days | On time/ Action F                                   |
| Transaction                        | 1 100276 -<br>124344 -                                  | Sep 30, Claiming<br>2023 Reimbursement<br>11:22:33 Stamp Duty /<br>AM Registration | of Sep 30, 2023 Under<br>04:39:33 PM Process | AD DIC 0/30<br>days                | On time Actions A<br>S                              |
| <ul> <li>Digilocker</li> </ul>     |                                                         | Charges                                                                            |                                              |                                    |                                                     |

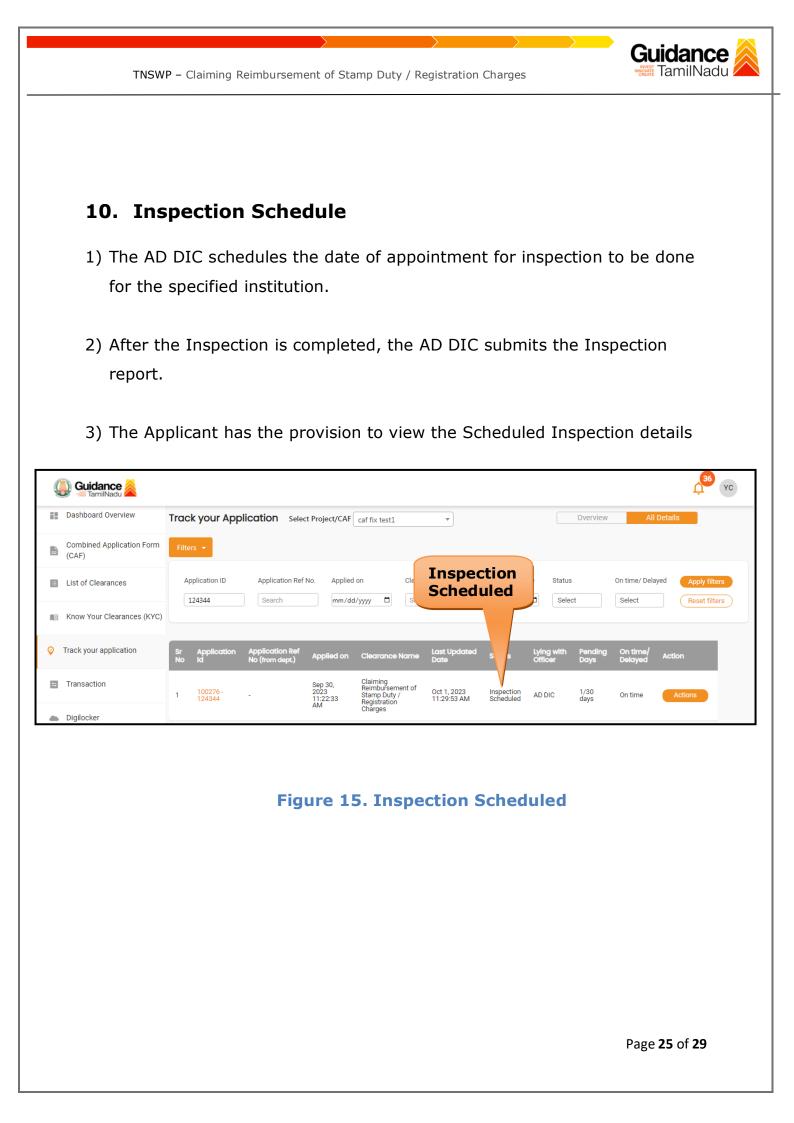

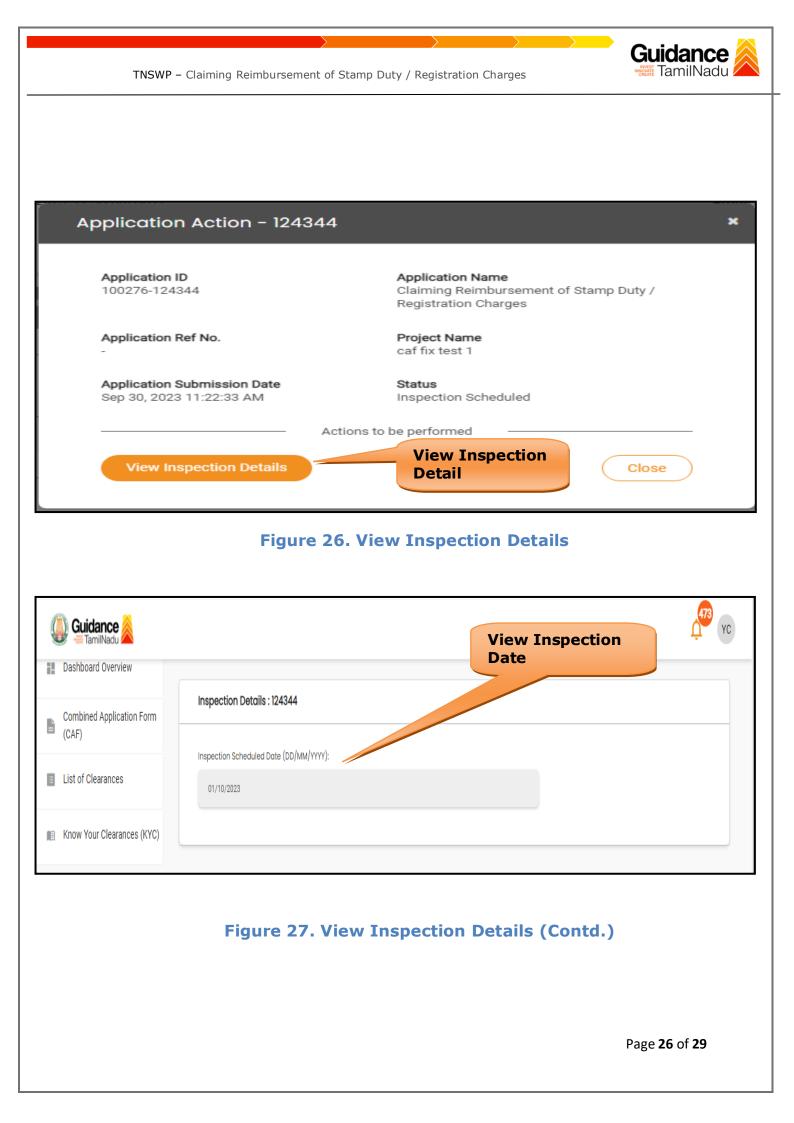

| TNSW                                                                                                    | /P – Claiming Reimbursement of Stamp Duty / Registration Charges                                                                                                    |
|----------------------------------------------------------------------------------------------------|----------------------------------------------------------------------------------------------------|
| Update E                                                                                                    | Bank Details                                                                                                    |
|                                                                                                    | <u>р</u> зб ус                                                                                                    |
| Dashboard Overview                                                                                                    | Track your Application Select Project/CAF caf fix test1   Overview All Details                                                                                                    |
| Combined Application Form<br>(CAF)                                                                                                    | Filters 🔻                                                                                                    |
| List of Clearances                                                                                                    | Application ID Application Ref No. Applied on Clearance Clearance Details On time/ Delayed Apply filters                                                                                                    |
| Know Your Clearances (KYC)                                                                                                    | 124344 Search mm/dd/yyyy 🗅 Search ct Select Reset filters                                                                                                    |
| Track your application                                                                                                    | Sr Application Application Ref<br>No Id No (from dept.) Applied on Clearance Name Last Updated atus Lying with Pending On time/ Action Fe                                                                                                    |
| = Transaction                                                                                                    | Sep 30. Claiming                                                                                                    |
|                                                                                                    | Stamp Duty / Bank User -/ On time Actions                                                                                                    |
| Digilocker                                                                                                    | Figure 28. Update Bank Details                                                                                                    |
| Digilocker                                                                                                    | Figure 28. Update Bank Details                                                                                                    |
| Digilocker                                                                                                    | Figure 28. Update Bank Details                                                                                                    |
| Digilocker                                                                                                    | Figure 28. Update Bank Details                                                                                                    |
| Digilocker  Upload E  Cupload E  Cuploa E  Cuploa E  Cupload E  Cupload E  Cuploa E  Cu | Figure 28. Update Bank Details                                                                                                    |
| Digilocker  Upload C  Current Constraints  Dashboard Overview  Combined Application Form                                                                                                    | Figure 28. Update Bank Details                                                                                                    |
| Digilocker          Upload C         With the second second secon                                                        | Figure 28. Update Bank Details                                                                                                    |
| <ul> <li>Digilocker</li> <li>Upload C</li> <li>Cupload C</li> <li>Cupload C</li> <li>Cupload C</li> <li>Combined Application Form<br/>(CAF)</li> <li>List of Clearances</li> <li>Know Your Clearances (KYC)</li> </ul>                                                                                                    | Figure 28. Update Bank Details                                                                                                    |
| <ul> <li>Digilocker</li> <li>Upload C</li> <li>Cuidance S</li> <li>Combined Application Form<br/>(CAF)</li> <li>List of Clearances</li> <li>Know Your Clearances (KYC)</li> </ul>                                                                                                    | Figure 28. Update Bank Details  Figure 28. Update Bank Details  Cocument  Cocument  Cocument  Cocument  Coverview  Coverview  Cover |
| <ul> <li>Digilocker</li> </ul> Upload D Guidance S Guidance S Image: Combined Application Form (CAF) Ist of Clearances Ist of Clearances (KYC) Track your application                                                                                                    | AM       Chingges       Summer Server       Summer Server         Figure 28. Update Bank Details         Document         Sector Application Select Project/CAF of fix test         Upload         Overview All Details         Project/CAF of fix test         Overview All Details         Upload         Document         Inters         Application Ref No. Applied on Clearance Name Last Updated Stor Vintow Pacing On time/ Delayed Action         Sec 20         Sec 20                                                                                                    |
| <ul> <li>Digilocker</li> <li>Upload C</li> <li>Combined Application Form<br/>(CAF)</li> <li>List of Clearances</li> <li>Know Your Clearances (KYC)</li> <li>Track your application</li> </ul>                                                                                                    | Figure 28. Update Bank Details  Figure 28. Update Bank Details  Track your Application Select Project/CAF car fix test  Track your Application Select Project/CAF car fix test  Upload Document  tatus On time/ Delayed  your Search  your Search  your Sea |

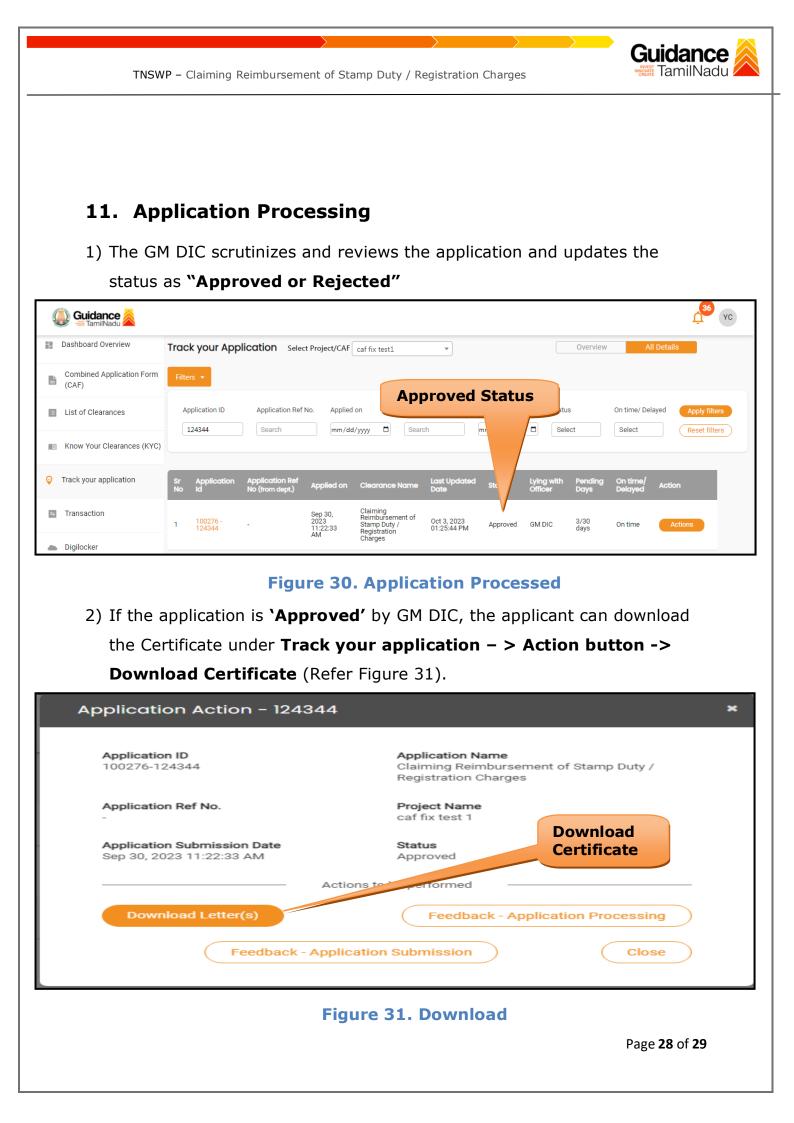

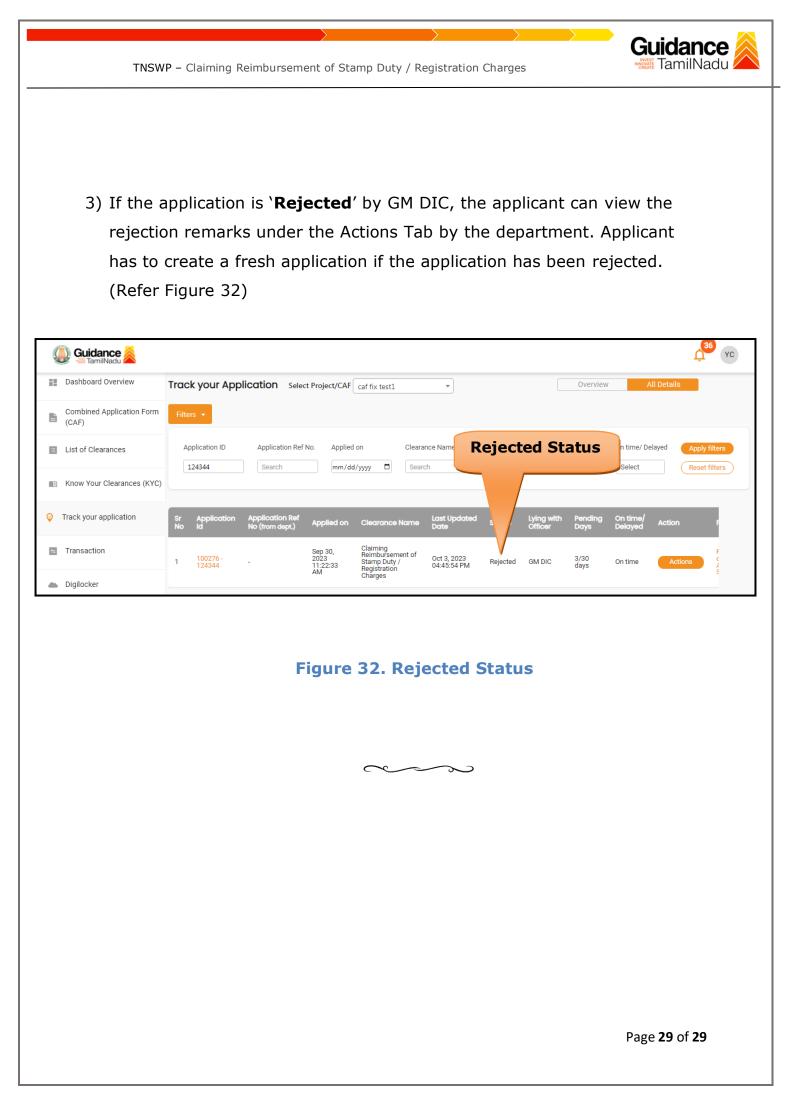